# **Wartungsassistent**

Wenn Daten aus älteren Vorgängerversionen übernommen oder aktualisiert werden sollen, kann der Einsatz des Wartungsassistenten nötig werden.

Ist dies der Fall, werden SIE beim Programmstart darauf hingewiesen, dass der Wartungsassistent benötigt wird. Zusätzlich erhalten Sie auch eine Eingrenzung, warum der Einsatz dieses Werkzeugs nötig wird.

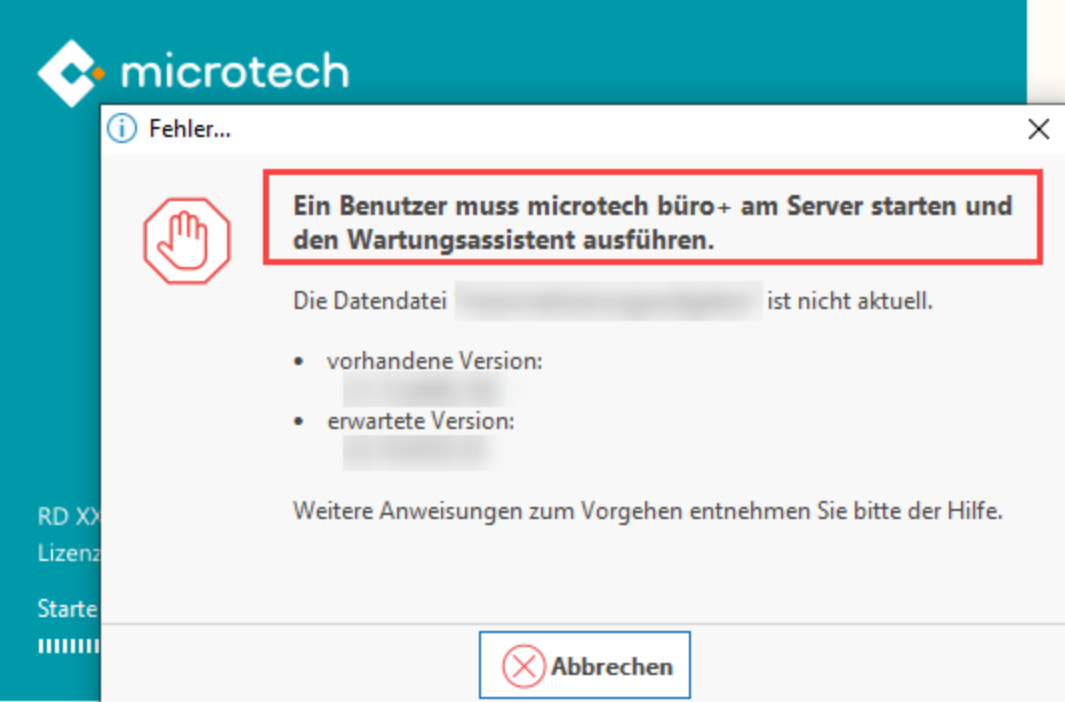

#### **Beachten Sie:** Δ

#### **Datensicherung vor Start des Wartungsassistenten durchführen**

Erstellen Sie vor dem Ausführen des Wartungsassistenten eine **Sicherung des gesamten microtech-Installationsverzeichnisses**. Tipps zum Kopieren des gesamten Verzeichnisses erhalten Sie im Kapitel: **[Datensicherung](https://hilfe.microtech.de/display/PROG/Datensicherung)**.

Sollte der Wartungsassistent durch einen Stromausfall oder Ähnliches abgebrochen werden oder auf andere Probleme stoßen, ist es wichtig eine Sicherung des Datenbestandes zu besitzen. Erscheint im Wartungsassistent die Meldung: "Bei der Datenkonvertierung ist ein Fehler aufgetreten", besitzen Sie mit einer aktuellen kompletten Verzeichnissicherung die notwendigen Dateien, um das System wieder herstellen zu können. Erstellen Sie in Ihrem produktiven System bitte bei Hinweis auf eine aktuelle Datensicherung, entsprechend immer eine Sicherung des gesamten microtech-Verzeichnisses.

Wenn Sie die Datensicherung angefertigt haben, wechseln Sie in den Wartungsassistenten.

Diesen erreichen Sie im Programm unter: DATEI - ÖFFNEN - PLUS - WARTUNGSASSISTENT:

## microtech büro+ Firma / Mandant / Filiale öffnen

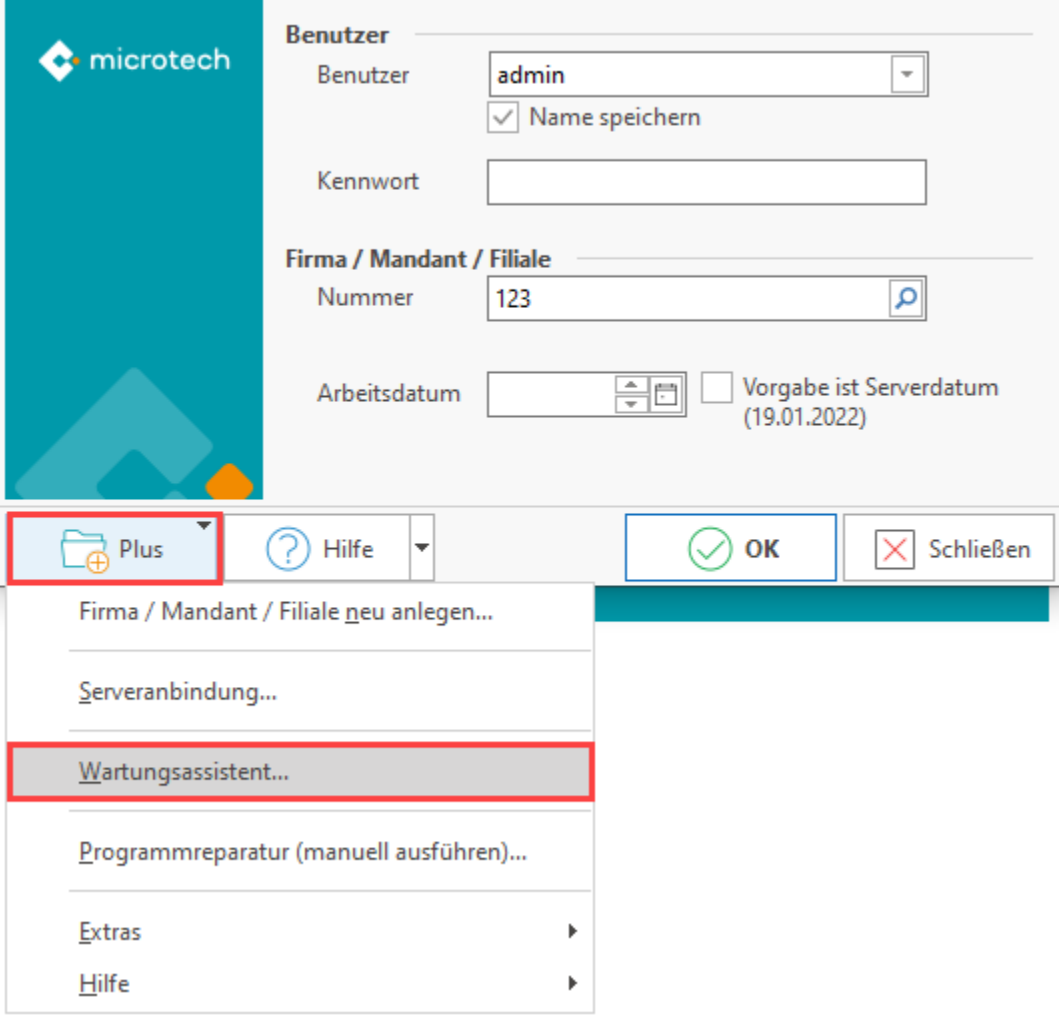

X

Bestätigen Sie die "Willkommen-Maske" mit WEITER und lassen Sie eine Prüfung des Mandanten durchführen.

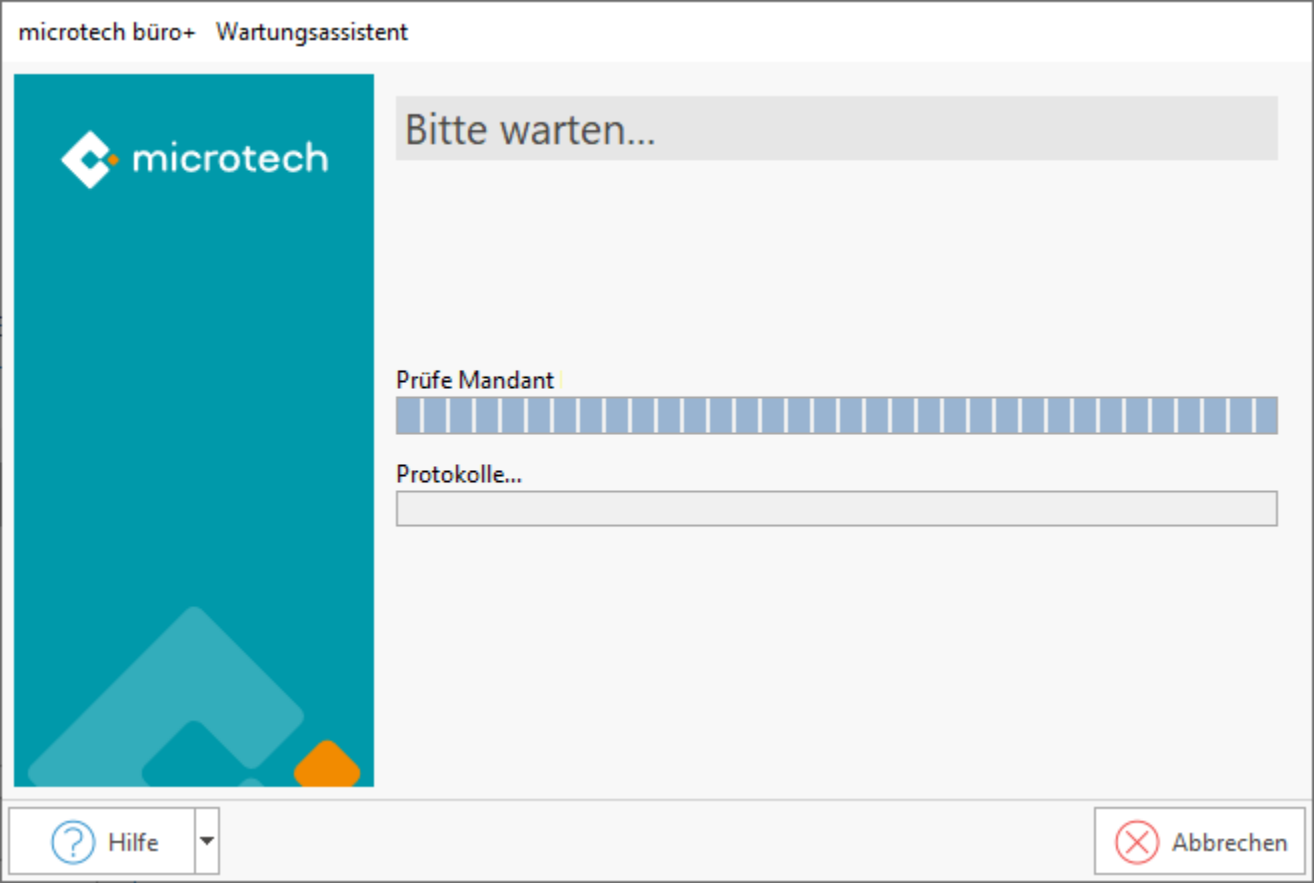

#### **Konvertierung ist notwendig**

In einem nächsten Schritt erhalten Sie eine Übersicht ob und welche Datendateien konvertiert werden müssen. Wählen Sie: FERTIGSTELLEN, um die Konvertierung zu starten oder ABBRECHEN, um die Datenkonvertierung nicht zu starten. Die Konvertierung kann je nach Datenbestand unterschiedlich lange dauern.

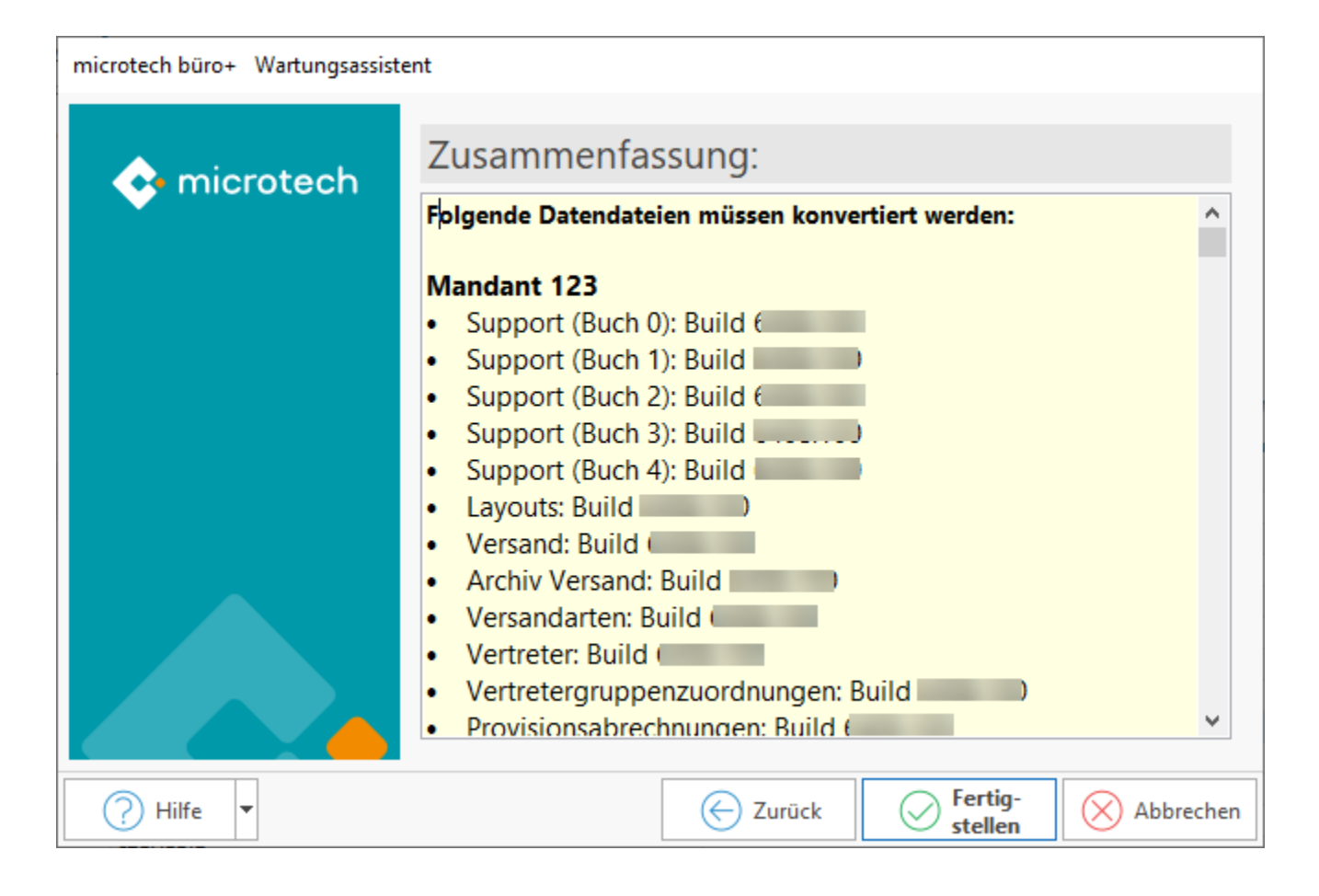

Erscheint im Fenster der Text: "Zu Ihrer Information: Die Datenkonvertierung wurde erfolgreich abgeschlossen", dann können Sie die Konvertierung über die Schaltfläche: SCHLIESSEN beenden. Ihre Daten wurden erfolgreich überführt.

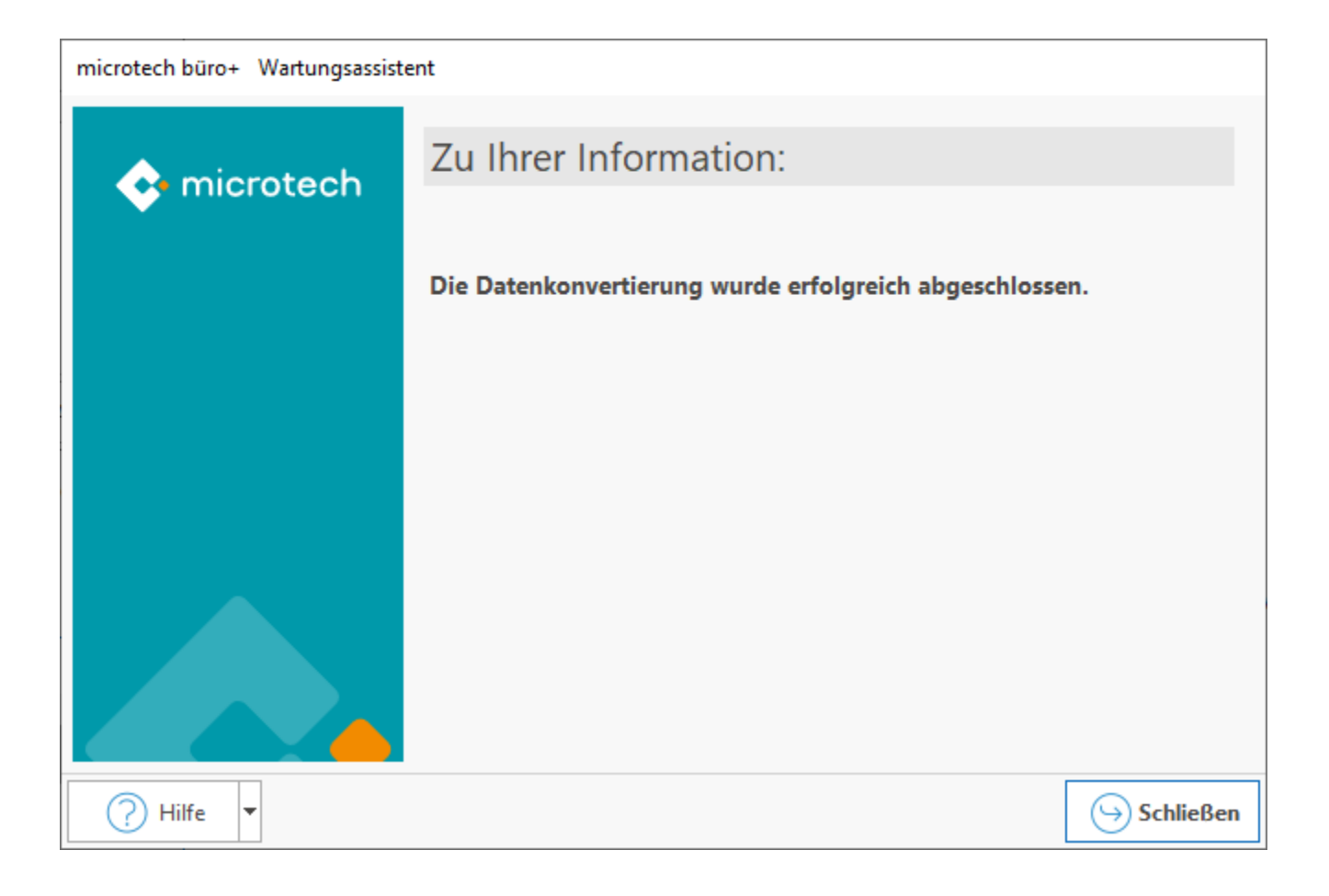

## **Konvertierung ist NICHT notwendig**

Sollte keine Konvertierung nötig sein, meldet sich der Wartungsassistent mit dem Hinweis: "Eine Konvertierung ist nicht nötig". Wählen Sie: SCHLIESSEN, um den Assistenten zu beenden.

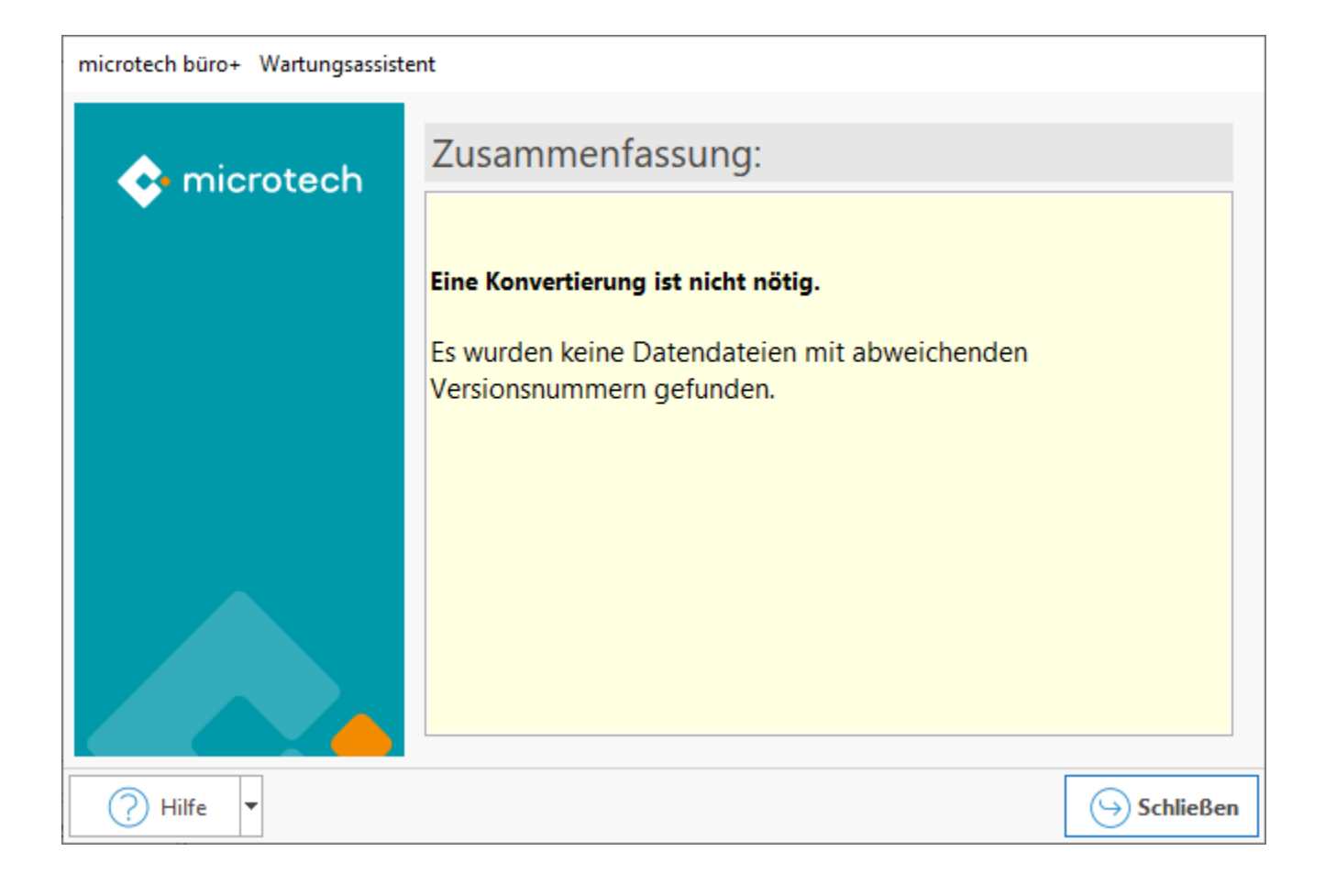